## A tutto il personale dipendente - Esiti test sierologici personale sociosanitario E-R

Informiamo che, al fine di conoscere tempestivamente gli esiti dei test sierologici e garantire quanto più possibile la sicurezza degli operatori e dei pazienti, i referti saranno resi disponibili direttamente sul Fascicolo sanitario elettronico che, per far fronte alla situazione emergenziale, è stato attivato in modalità straordinaria a tutto il personale del SSR che non lo aveva già a disposizione.

Per visualizzare il proprio referto la procedura da seguire è la seguente. Si accede attraverso l'URL https://covid.fascicolo-sanitario.it , si seleziona la propria azienda in corrispondenza di "scegli il gestore dell'identità desiderato";

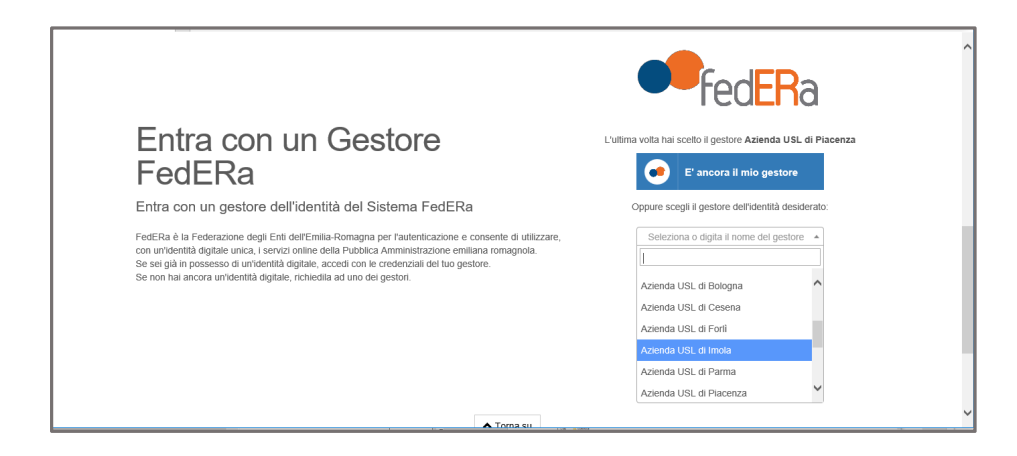

per accedere al FSE si utilizzano le stesse credenziali (username e password), che il dipendente impiega per accedere al dominio dell'azienda sanitaria di appartenenza. Il dipendente che fa l'accesso al FSE per la prima volta deve inserire il numero di cellulare, validarlo e dare i consensi.

Se il dipendente accede all'URL quando è dentro al portale dipendente le credenziali username e password non vengono richieste poiché riconosce quelle inserite per entrare nel portale.

Se i dipendenti hanno già attivato il fascicolo sanitario si entra direttamente nel proprio fascicolo; Se il dipendente non ha mai attivato il fascicolo sanitario seguire le istruzioni riportate nel comunicato.

I dipendenti che hanno già attivato FSE possono accedere sia con la nuova procedura sopra descritta, sia con le credenziali già rilasciate.

Si precisa che una volta superata la situazione emergenziale, il personale dovrà regolarizzare l'accesso al fascicolo sanitario elettronico attraverso l'utilizzo di identità digitale SPID disponibile gratuitamente con LepidaID.